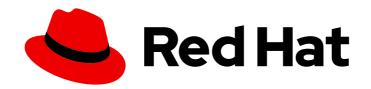

# **Red Hat Satellite 6.15**

# Upgrading connected Red Hat Satellite to 6.15

Upgrade Satellite Server and Capsule

## Red Hat Satellite 6.15 Upgrading connected Red Hat Satellite to 6.15

Upgrade Satellite Server and Capsule

Red Hat Satellite Documentation Team satellite-doc-list@redhat.com

## **Legal Notice**

Copyright © 2024 Red Hat, Inc.

The text of and illustrations in this document are licensed by Red Hat under a Creative Commons Attribution–Share Alike 3.0 Unported license ("CC-BY-SA"). An explanation of CC-BY-SA is available at

http://creativecommons.org/licenses/by-sa/3.0/

. In accordance with CC-BY-SA, if you distribute this document or an adaptation of it, you must provide the URL for the original version.

Red Hat, as the licensor of this document, waives the right to enforce, and agrees not to assert, Section 4d of CC-BY-SA to the fullest extent permitted by applicable law.

Red Hat, Red Hat Enterprise Linux, the Shadowman logo, the Red Hat logo, JBoss, OpenShift, Fedora, the Infinity logo, and RHCE are trademarks of Red Hat, Inc., registered in the United States and other countries.

Linux ® is the registered trademark of Linus Torvalds in the United States and other countries.

Java <sup>®</sup> is a registered trademark of Oracle and/or its affiliates.

XFS <sup>®</sup> is a trademark of Silicon Graphics International Corp. or its subsidiaries in the United States and/or other countries.

MySQL <sup>®</sup> is a registered trademark of MySQL AB in the United States, the European Union and other countries.

Node.js ® is an official trademark of Joyent. Red Hat is not formally related to or endorsed by the official Joyent Node.js open source or commercial project.

The OpenStack <sup>®</sup> Word Mark and OpenStack logo are either registered trademarks/service marks or trademarks/service marks of the OpenStack Foundation, in the United States and other countries and are used with the OpenStack Foundation's permission. We are not affiliated with, endorsed or sponsored by the OpenStack Foundation, or the OpenStack community.

All other trademarks are the property of their respective owners.

## **Abstract**

This guide describes how to upgrade a connected Red Hat Satellite Server and Capsule Server.

## **Table of Contents**

| MAKING OPEN SOURCE MORE INCLUSIVE                 | 3  |
|---------------------------------------------------|----|
| PROVIDING FEEDBACK ON RED HAT DOCUMENTATION       | 4  |
| CHAPTER 1. UPGRADING OVERVIEW                     | 5  |
| 1.1. PREREQUISITES                                | 5  |
| 1.2. UPGRADE PATHS                                | 6  |
| 1.3. UPGRADING CAPSULES SEPARATELY FROM SATELLITE | 6  |
| 1.4. FOLLOWING THE PROGRESS OF THE UPGRADE        | 6  |
| CHAPTER 2. UPGRADING RED HAT SATELLITE            | 7  |
| 2.1. SATELLITE SERVER UPGRADE CONSIDERATIONS      | 7  |
| 2.2. UPGRADING A CONNECTED SATELLITE SERVER       | 8  |
| 2.3. SYNCHRONIZING THE NEW REPOSITORIES           | 10 |
| 2.4. PERFORMING POST-UPGRADE TASKS                | 11 |
| 2.5. UPGRADING CAPSULE SERVERS                    | 11 |
| 2.6. UPGRADING THE EXTERNAL DATABASE              | 13 |

## MAKING OPEN SOURCE MORE INCLUSIVE

Red Hat is committed to replacing problematic language in our code, documentation, and web properties. Because of the enormity of this endeavor, these changes are being updated gradually and where possible. For more details, see our CTO Chris Wright's message.

## PROVIDING FEEDBACK ON RED HAT DOCUMENTATION

We appreciate your input on our documentation. Please let us know how we could make it better.

You can submit feedback by filing a ticket in Bugzilla:

- 1. Navigate to the Bugzilla website.
- 2. In the **Component** field, use **Documentation**.
- 3. In the **Description** field, enter your suggestion for improvement. Include a link to the relevant parts of the documentation.
- 4. Click Submit Bug.

## **CHAPTER 1. UPGRADING OVERVIEW**

Review prerequisites and available upgrade paths below before upgrading your current Red Hat Satellite installation to Red Hat Satellite 6.15.

For interactive upgrade instructions, you can also use the Red Hat Satellite Upgrade Helper on the Red Hat Customer Portal. This application provides you with an exact guide to match your current version number. You can find instructions that are specific to your upgrade path, as well as steps to prevent known issues. For more information, see Satellite Upgrade Helper on the Red Hat Customer Portal.

Note that you can upgrade Capsules separately from Satellite. For more information, see Section 1.3, "Upgrading Capsules separately from Satellite".

## 1.1. PREREQUISITES

Upgrading to Satellite 6.15 affects your entire Satellite infrastructure. Before proceeding, complete the following:

- Read the Red Hat Satellite 6.15 Release Notes.
- Plan your upgrade path. For more information, see Section 1.2, "Upgrade paths".
- Plan for the required downtime. Satellite services are shut down during the upgrade. The
  upgrade process duration might vary depending on your hardware configuration, network
  speed, and the amount of data that is stored on the server.
   Upgrading Satellite takes approximately 1–2 hours.
  - Upgrading Capsule takes approximately 10 30 minutes.
- Ensure that you have sufficient storage space on your server. For more information, see Preparing your Environment for Installation in *Installing Satellite Server in a connected network environment* and Preparing your Environment for Installation in *Installing Capsule Server*.
- Back up your Satellite Server and all Capsule Servers. For more information, see Backing Up Satellite Server and Capsule Server in Administering Red Hat Satellite.
- Plan for updating any scripts you use that contain Satellite API commands because some API commands differ between versions of Satellite.

Ensure that all Satellite Servers are on the same version.

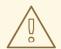

#### **WARNING**

If you customize configuration files, manually or using a tool such as Hiera, these changes are overwritten when the maintenance script runs during upgrading or updating. You can use the **--noop** option with the satellite-installer to test for changes. For more information, see the Red Hat Knowledgebase solution How to use the noop option to check for changes in Satellite config files during an upgrade.

#### 1.2. UPGRADE PATHS

You can upgrade to Red Hat Satellite 6.15 from Red Hat Satellite 6.14.

Satellite Servers and Capsule Servers on earlier versions must first be upgraded to Satellite 6.14. For more information, see *Upgrading Red Hat Satellite to 6.14*.

## High-level upgrade steps

The high-level steps in upgrading Satellite to 6.15 are as follows:

- 1. Upgrade Satellite Server to 6.15. For more information, see Section 2.1, "Satellite Server upgrade considerations".
- 2. Upgrade all Capsule Servers to 6.15. For more information, see Section 2.5, "Upgrading Capsule Servers".

## 1.3. UPGRADING CAPSULES SEPARATELY FROM SATELLITE

You can upgrade Satellite to version 6.15 and keep Capsules at version 6.14 until you have the capacity to upgrade them too.

All the functionality that worked previously works on 6.14 Capsules. However, the functionality added in the 6.15 release will not work until you upgrade Capsules to 6.15.

Upgrading Capsules after upgrading Satellite can be useful in the following example scenarios:

- 1. If you want to have several smaller outage windows instead of one larger window.
- 2. If Capsules in your organization are managed by several teams and are located in different locations.
- 3. If you use a load-balanced configuration, you can upgrade one load-balanced Capsule and keep other load-balanced Capsules at one version lower. This allows you to upgrade all Capsules one after another without any outage.

## 1.4. FOLLOWING THE PROGRESS OF THE UPGRADE

Because of the lengthy upgrade time, use a utility such as **tmux** to suspend and reattach a communication session. You can then check the upgrade progress without staying connected to the command shell continuously. For more information, see the **tmux** manual page.

If you lose connection to the command shell where the upgrade command is running you can see the logs in /var/log/foreman-installer/satellite.log to check if the process completed successfully.

## **CHAPTER 2. UPGRADING RED HAT SATELLITE**

Use the following procedures to upgrade your existing Red Hat Satellite to Red Hat Satellite 6.15:

- 1. Review Section 1.1, "Prerequisites".
- 2. Section 2.1, "Satellite Server upgrade considerations"
- 3. Section 2.3, "Synchronizing the new repositories"
- 4. Section 2.5, "Upgrading Capsule Servers"

#### 2.1. SATELLITE SERVER UPGRADE CONSIDERATIONS

This section describes how to upgrade Satellite Server from 6.14 to 6.15. You can upgrade from any minor version of Satellite Server 6.14.

## Before you begin

- Note that you can upgrade Capsules separately from Satellite. For more information, see Section 1.3, "Upgrading Capsules separately from Satellite".
- Review and update your firewall configuration prior to upgrading your Satellite Server. For more
  information, see Preparing your environment for installation in *Installing Satellite Server in a*connected network environment.
- Ensure that you do not delete the manifest from the Customer Portal or in the Satellite web UI because this removes all the entitlements of your content hosts.
- If you have edited any of the default templates, back up the files either by cloning or exporting them. Cloning is the recommended method because that prevents them being overwritten in future updates or upgrades. To confirm if a template has been edited, you can view its History before you upgrade or view the changes in the audit log after an upgrade. In the Satellite web UI, navigate to Monitor > Audits and search for the template to see a record of changes made. If you use the export method, restore your changes by comparing the exported template and the default template, manually applying your changes.

#### Capsule considerations

- If you use content views to control updates to a Capsule Server's base operating system, or for Capsule Server repository, you must publish updated versions of those content views.
- Note that Satellite Server upgraded from 6.14 to 6.15 can use Capsule Servers still at 6.14.

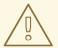

## WARNING

If you implemented custom certificates, you must retain the content of both the /root/ssl-build directory and the directory in which you created any source files associated with your custom certificates.

Failure to retain these files during an upgrade causes the upgrade to fail. If these files have been deleted, they must be restored from a backup in order for the upgrade to proceed.

## Upgrade scenarios

You cannot upgrade a self-registered Satellite. You must migrate a self-registered Satellite to the Red Hat Content Delivery Network (CDN) and then perform the upgrade.

#### FIPS mode

You cannot upgrade Satellite Server from a RHEL base system that is not operating in FIPS mode to a RHEL base system that is operating in FIPS mode.

To run Satellite Server on a Red Hat Enterprise Linux base system operating in FIPS mode, you must install Satellite on a freshly provisioned RHEL base system operating in FIPS mode. For more information, see Preparing your environment for installation in *Installing Satellite Server in a connected network environment*.

### 2.2. UPGRADING A CONNECTED SATELLITE SERVER

Use this procedure for a Satellite Server with access to the public internet

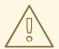

#### **WARNING**

If you customize configuration files, manually or using a tool such as Hiera, these changes are overwritten when the maintenance script runs during upgrading or updating. You can use the **--noop** option with the satellite-installer to test for changes. For more information, see the Red Hat Knowledgebase solution How to use the noop option to check for changes in Satellite config files during an upgrade.

#### **Upgrade Satellite Server**

- 1. Stop all Satellite services:
  - # satellite-maintain service stop
- 2. Take a snapshot or create a backup:
  - On a virtual machine, take a snapshot.

- On a physical machine, create a backup.
- 3. Start all Satellite services:

# satellite-maintain service start

- 4. Optional: If you made manual edits to DNS or DHCP configuration in the /etc/zones.conf or /etc/dhcp/dhcpd.conf files, back up the configuration files because the installer only supports one domain or subnet, and therefore restoring changes from these backups might be required.
- 5. Optional: If you made manual edits to DNS or DHCP configuration files and do not want to overwrite the changes, enter the following command:

# satellite-installer --foreman-proxy-dns-managed=false \ --foreman-proxy-dhcp-managed=false

- 6. In the Satellite web UI, navigate to **Hosts** > **Discovered hosts**. On the Discovered Hosts page, power off and then delete the discovered hosts. From the **Select an Organization** menu, select each organization in turn and repeat the process to power off and delete the discovered hosts. Make a note to reboot these hosts when the upgrade is complete.
- 7. Ensure that the Satellite Maintenance repository is enabled:

# subscription-manager repos --enable \ satellite-maintenance-6.15-for-rhel-8-x86\_64-rpms

- 8. Enable the maintenance module:
  - # dnf module enable satellite-maintenance:el8
- 9. Check the available versions to confirm the version you want is listed:

# satellite-maintain upgrade list-versions

10. Use the health check option to determine if the system is ready for upgrade. When prompted, enter the hammer admin user credentials to configure **satellite-maintain** with hammer credentials. These changes are applied to the /etc/foreman-maintain/foreman-maintain-hammer.yml file.

# satellite-maintain upgrade check --target-version 6.15

Review the results and address any highlighted error conditions before performing the upgrade.

- 11. Because of the lengthy upgrade time, use a utility such as **tmux** to suspend and reattach a communication session. You can then check the upgrade progress without staying connected to the command shell continuously.
  - If you lose connection to the command shell where the upgrade command is running you can see the logged messages in the /var/log/foreman-installer/satellite.log file to check if the process completed successfully.
- 12. Perform the upgrade:

# satellite-maintain upgrade run --target-version 6.15

13. Determine if the system needs a reboot:

# dnf needs-restarting --reboothint

14. If the previous command told you to reboot, then reboot the system:

# reboot

## 2.3. SYNCHRONIZING THE NEW REPOSITORIES

You must enable and synchronize the new 6.15 repositories before you can upgrade Capsule Servers and Satellite clients.

#### **Procedure**

- 1. In the Satellite web UI, navigate to Content > Red Hat Repositories.
- 2. Toggle the **Recommended Repositories** switch to the **On** position.
- 3. From the list of results, expand the following repositories and click the **Enable** icon to enable the repositories:
  - To upgrade Satellite clients, enable the **Red Hat Satellite Client 6** repositories for all Red Hat Enterprise Linux versions that clients use.
  - If you have Capsule Servers, to upgrade them, enable the following repositories too: Red Hat Satellite Capsule 6.15 (for RHEL 8 x86\_64) (RPMs)

Red Hat Satellite Maintenance 6.15 (for RHEL 8 x86\_64) (RPMs)

Red Hat Enterprise Linux 8 (for x86\_64 - BaseOS) (RPMs)

Red Hat Enterprise Linux 8 (for x86\_64 - AppStream) (RPMs)

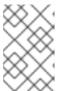

#### **NOTE**

If the 6.15 repositories are not available, refresh the Red Hat Subscription Manifest. In the Satellite web UI, navigate to **Content** > **Subscriptions**, click **Manage Manifest**, then click **Refresh**.

- 4. In the Satellite web UI, navigate to **Content** > **Sync Status**.
- 5. Click the arrow next to the product to view the available repositories.
- 6. Select the repositories for 6.15. Note that **Red Hat Satellite Client 6** does not have a 6.15 version. Choose **Red Hat Satellite Client 6** instead.
- 7. Click Synchronize Now.

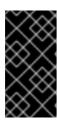

#### **IMPORTANT**

If an error occurs when you try to synchronize a repository, refresh the manifest. If the problem persists, raise a support request. Do not delete the manifest from the Customer Portal or in the Satellite web UI; this removes all the entitlements of your content hosts.

8. If you use content views to control updates to the base operating system of Capsule Server, update those content views with new repositories, publish, and promote their updated versions. For more information, see Managing content views in Managing content.

## 2.4. PERFORMING POST-UPGRADE TASKS

Optional: If the default provisioning templates have been changed during the upgrade, recreate any templates cloned from the default templates. If the custom code is executed before and/or after the provisioning process, use custom provisioning snippets to avoid recreating cloned templates. For more information about configuring custom provisioning snippets, see Creating Custom Provisioning Snippets in *Provisioning hosts*.

## 2.5. UPGRADING CAPSULE SERVERS

This section describes how to upgrade Capsule Servers from 6.14 to 6.15.

#### Before you begin

- You must upgrade Satellite Server before you can upgrade any Capsule Servers. Note that you can upgrade Capsules separately from Satellite. For more information, see Section 1.3, "Upgrading Capsules separately from Satellite".
- Ensure the Red Hat Satellite Capsule 6.15 repository is enabled in Satellite Server and synchronized.
- Ensure that you synchronize the required repositories on Satellite Server. For more information, see Section 2.3, "Synchronizing the new repositories".
- If you use content views to control updates to the base operating system of Capsule Server, update those content views with new repositories, publish, and promote their updated versions. For more information, see Managing content views in Managing content.
- Ensure the Capsule's base system is registered to the newly upgraded Satellite Server.
- Ensure the Capsule has the correct organization and location settings in the newly upgraded Satellite Server.
- Review and update your firewall configuration prior to upgrading your Capsule Server. For more information, see Preparing Your Environment for Capsule Installation in *Installing Capsule* Server.

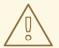

## WARNING

If you implemented custom certificates, you must retain the content of both the /root/ssl-build directory and the directory in which you created any source files associated with your custom certificates.

Failure to retain these files during an upgrade causes the upgrade to fail. If these files have been deleted, they must be restored from a backup in order for the upgrade to proceed.

## **Upgrading Capsule Servers**

- 1. Create a backup.
  - On a virtual machine, take a snapshot.
  - On a physical machine, create a backup.
     For information on backups, see Backing Up Satellite Server and Capsule Server in Administering Red Hat Satellite.
- 2. Clean yum cache:
  - # yum clean metadata
- 3. Synchronize the **satellite-capsule-6.15-for-rhel-8-x86\_64-rpms** repository in the Satellite Server.
- 4. Publish and promote a new version of the content view with which the Capsule is registered.
- 5. The rubygem-foreman\_maintain is installed from the Satellite Maintenance repository or upgraded from the Satellite Maintenance repository if currently installed.
  Ensure Capsule has access to satellite-maintenance-6.15-for-rhel-8-x86\_64-rpms and execute:
  - # satellite-maintain self-upgrade
- 6. On Capsule Server, verify that the **foreman\_url** setting points to the Satellite FQDN:
  - # grep foreman\_url /etc/foreman-proxy/settings.yml
- 7. Check the available versions to confirm the version you want is listed:
  - # satellite-maintain upgrade list-versions
- 8. Because of the lengthy upgrade time, use a utility such as **tmux** to suspend and reattach a communication session. You can then check the upgrade progress without staying connected to the command shell continuously.
  - If you lose connection to the command shell where the upgrade command is running you can see the logged messages in the /var/log/foreman-installer/capsule.log file to check if the process completed successfully.

- 9. Use the health check option to determine if the system is ready for upgrade:
  - # satellite-maintain upgrade check --target-version 6.15

Review the results and address any highlighted error conditions before performing the upgrade.

- 10. Perform the upgrade:
  - # satellite-maintain upgrade run --target-version 6.15
- 11. Determine if the system needs a reboot:
  - # dnf needs-restarting --reboothint
- 12. If the previous command told you to reboot, then reboot the system:
  - # reboot
- 13. Optional: If you made manual edits to DNS or DHCP configuration files, check and restore any changes required to the DNS and DHCP configuration files using the backups made earlier.
- 14. Optional: If you use custom repositories, ensure that you enable these custom repositories after the upgrade completes.

#### Upgrading Capsule Servers using remote execution

- Create a backup or take a snapshot.
   For more information on backups, see Backing Up Satellite Server and Capsule Server in Administering Red Hat Satellite.
- 2. In the Satellite web UI , navigate to Monitor > Jobs.
- 3. Click Run Job.
- 4. From the **Job category** list, select **Maintenance Operations**.
- 5. From the Job template list, select Capsule Upgrade Playbook
- 6. In the Search Query field, enter the host name of the Capsule.
- 7. Ensure that **Apply to 1 host** is displayed in the **Resolves to** field.
- 8. In the **target\_version** field, enter the target version of the Capsule.
- 9. In the whitelist\_options field, enter the options.
- 10. Select the schedule for the job execution in **Schedule**.
- 11. In the **Type of query** section, click **Static Query**.

#### 2.6. UPGRADING THE EXTERNAL DATABASE

You can upgrade an external database from Red Hat Enterprise Linux 7 to Red Hat Enterprise Linux 8 while upgrading Satellite from 6.14 to 6.15.

#### **Prerequisites**

• Create a new Red Hat Enterprise Linux 8 based host for PostgreSQL server that follows the external database on Red Hat Enterprise Linux 8 documentation. For more information, see Using External Databases with Satellite.

#### Procedure

- 1. Create a backup.
- 2. Restore the backup on the new server.
- 3. If Satellite reaches the new database server via the old name, no further changes are required. Otherwise reconfigure Satellite to use the new name:

# satellite-installer \

- --foreman-db-host *newpostgres.example.com* \
- --katello-candlepin-db-host newpostgres.example.com \
- --foreman-proxy-content-pulpcore-postgresql-host newpostgres.example.com